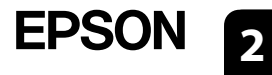

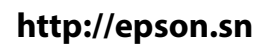

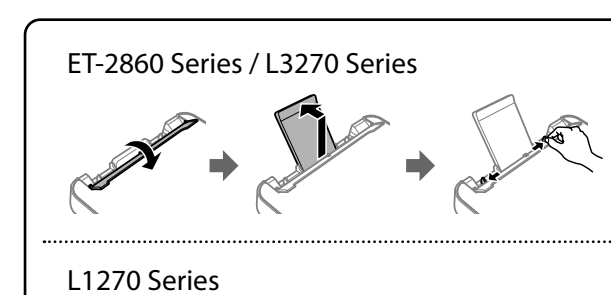

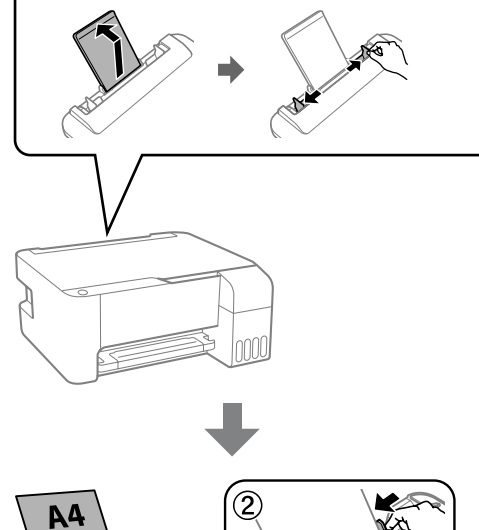

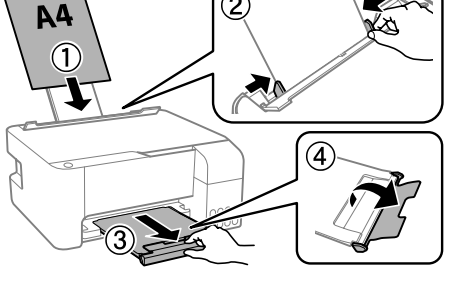

Zusätzliche Artikel können abhängig vom Standort inbegriffen sein.

Afhankelijk van de locatie kunnen er meerdere items zijn inbegrepen.

Potrebbero essere inclusi elementi aggiuntivi a seconda del luogo di utilizzo.

**Zuerst lesen Die Tinte für diesen Drucker muss vorsichtig behandelt werden. Beim Be- oder Wiederauffüllen der Tintenbehälter kann es zum Verspritzen von Tinte kommen. Sollte Tinte auf Ihre Kleidung oder Ihre persönlichen Sachen gelangen, ist sie möglicherweise nicht mehr zu beseitigen.**

**Lees dit eerst**

**De inkt van deze printer moet met zorg worden behandeld. Inkt kan rondspatten wanneer de inkttanks worden gevuld of bijgevuld. Als er inkt op uw kleding of andere zaken terechtkomt, kan deze mogelijk niet worden verwijderd.**

**Leggere prima dell'uso**

**L'inchiostro per questa stampante deve essere maneggiato con cura. L'inchiostro potrebbe fuoriuscire durante il riempimento o il rabbocco dei serbatoi. Se l'inchiostro dovesse macchiare abiti o effetti personali, potrebbe non risultare rimovibile.**

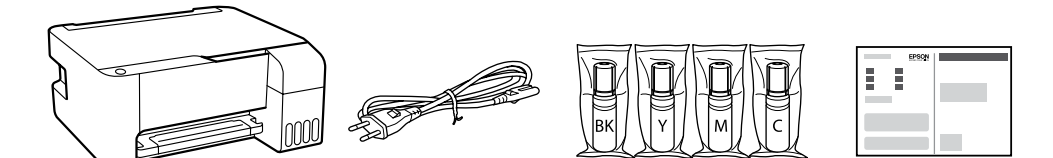

Die anfänglichen Tintenflaschen werden teilweise zum Aufladen des Druckkopfs genutzt. Diese Flaschen können eine geringere Seitenergiebigkeit als nachfolgende Tintenflaschen haben.

De bij de printer geleverde inktflessen worden voor een deel gebruikt om de printkop te laden. Met deze flessen worden mogelijk minder pagina's afgedrukt dan met volgende inktflessen.

> L Die Taste drücken, um den Drucker auszuschalten. Druk op de knop **b** om de printer uit te schakelen. Premere il pulsante U per spegnere la stampante.

 $\bf{C}$  Überprüfen Sie, ob die Behälter mit Tinte gefüllt sind und drücken<br>Sie die Taste  $\bf{\heartsuit}$ , um das Aufladen zu starten. Das Aufladen der Tinte Sie die Taste  $\heartsuit$ , um das Aufladen zu starten. Das Aufladen der Tinte dauert etwa 11 Minuten.

La bottiglia di inchiostro iniziale sarà parzialmente utilizzata per caricare la testina di stampa. Queste bottiglie di inchiostro potrebbero stampare meno pagine rispetto a quelle successive.

Bevestig dat de tanks met inkt zijn gevuld en houd vervolgens de knop  $\overline{\mathcal{O}}$  5 seconden ingedrukt om het laden van de inkt te starten. Het laden van inkt duurt ongeveer 11 minuten.

Verificare che i serbatoi siano pieni di inchiostro, quindi tenere premuto il pulsante  $\mathcal D$  per 5 secondi per avviare il caricamento dell'inchiostro. Il caricamento dell'inchiostro richiede circa 11 minuti.

### **18 Legen Sie Normalpapier im Format A4 in der Mitte der Papierablage (Grand)**<br>19 mit der zu bedruckenden Seite nach oben ein. mit der zu bedruckenden Seite nach oben ein.

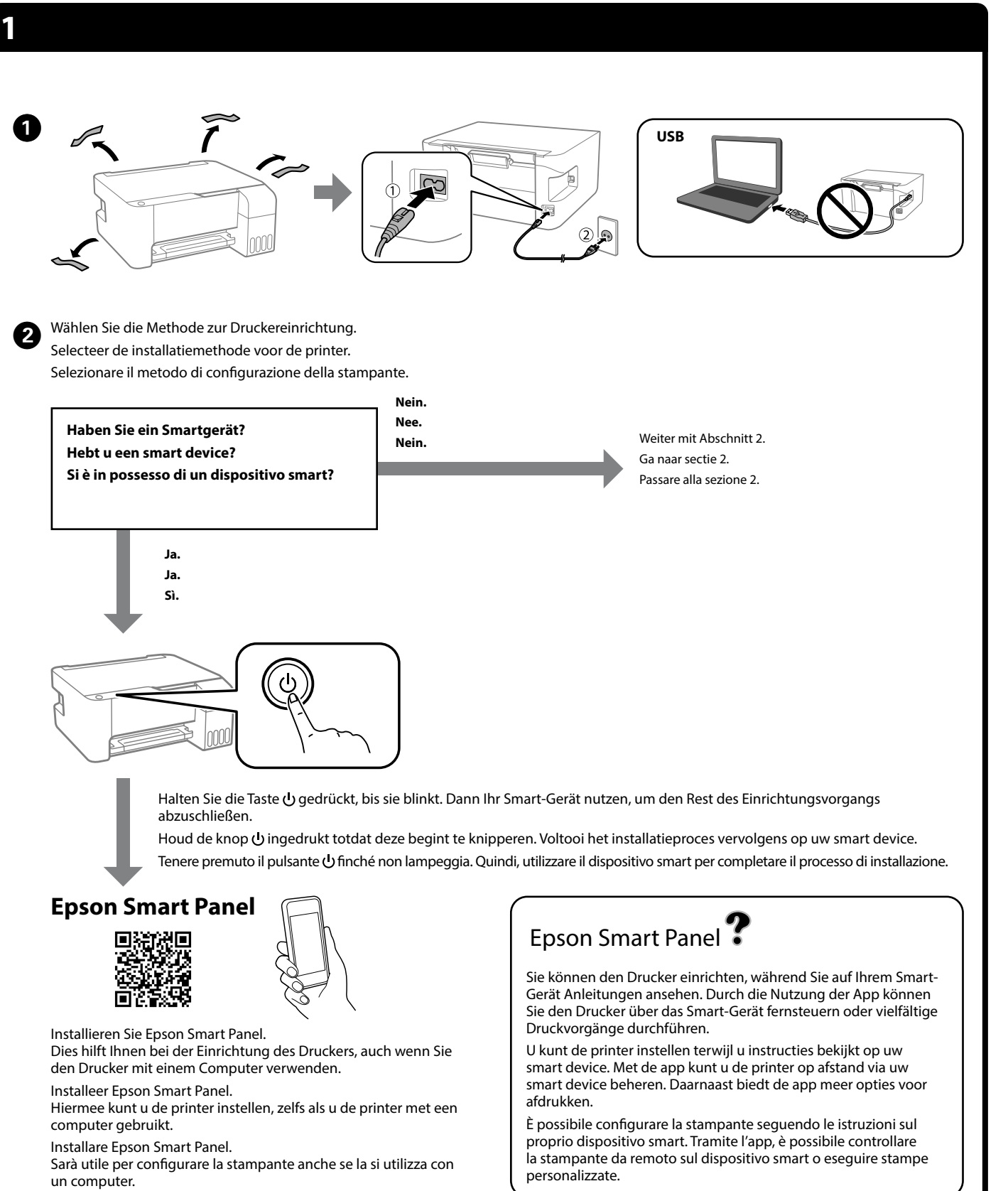

**Condition** Falls in den einzelnen Flaschen Tinte verbleibt, den Behälter neu auffüllen. Siehe Schritte **O** bis **@** in Behälter neu auffüllen. Siehe Schritte  $\bigcirc$  bis  $\bigcirc$  in Abschnitt 2. Als er inkt achterblijft in elke fles, vult u de inkttank bij.

Zie stap  $\bigcirc$  t/m  $\bigcirc$  van sectie 2. Anche se in ogni bottiglia è presente inchiostro, riempire il serbatoio dell'inchiostro. Vedere i passaggi

 $da \bullet a \bullet$  nella sezione 2.

**OD** Besuchen Sie die Website, um die Software zu installieren und das<br>Netzwerk zu konfigurieren. Nach der Konfiguration ist der Drucker Netzwerk zu konfigurieren. Nach der Konfiguration ist der Drucker einsatzbereit.

Drucken Sie ein Düsentestmuster, um zu überprüfen, ob die Düsen **B** Drucken Sie ei<br>verstopft sind.

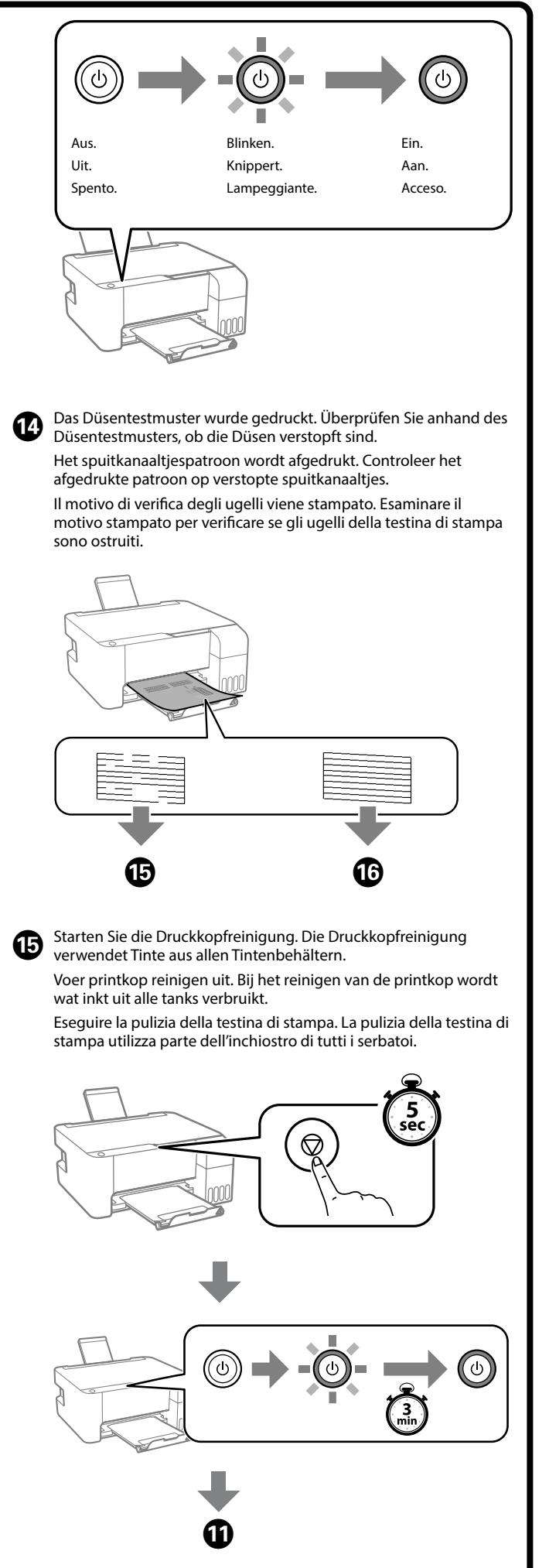

Laad normaal papier van A4-formaat in het midden van de papierlade met de afdrukbare zijde naar boven.

Caricare carta comune in formato A4 al centro del supporto della carta con il lato stampabile rivolto verso l'alto.

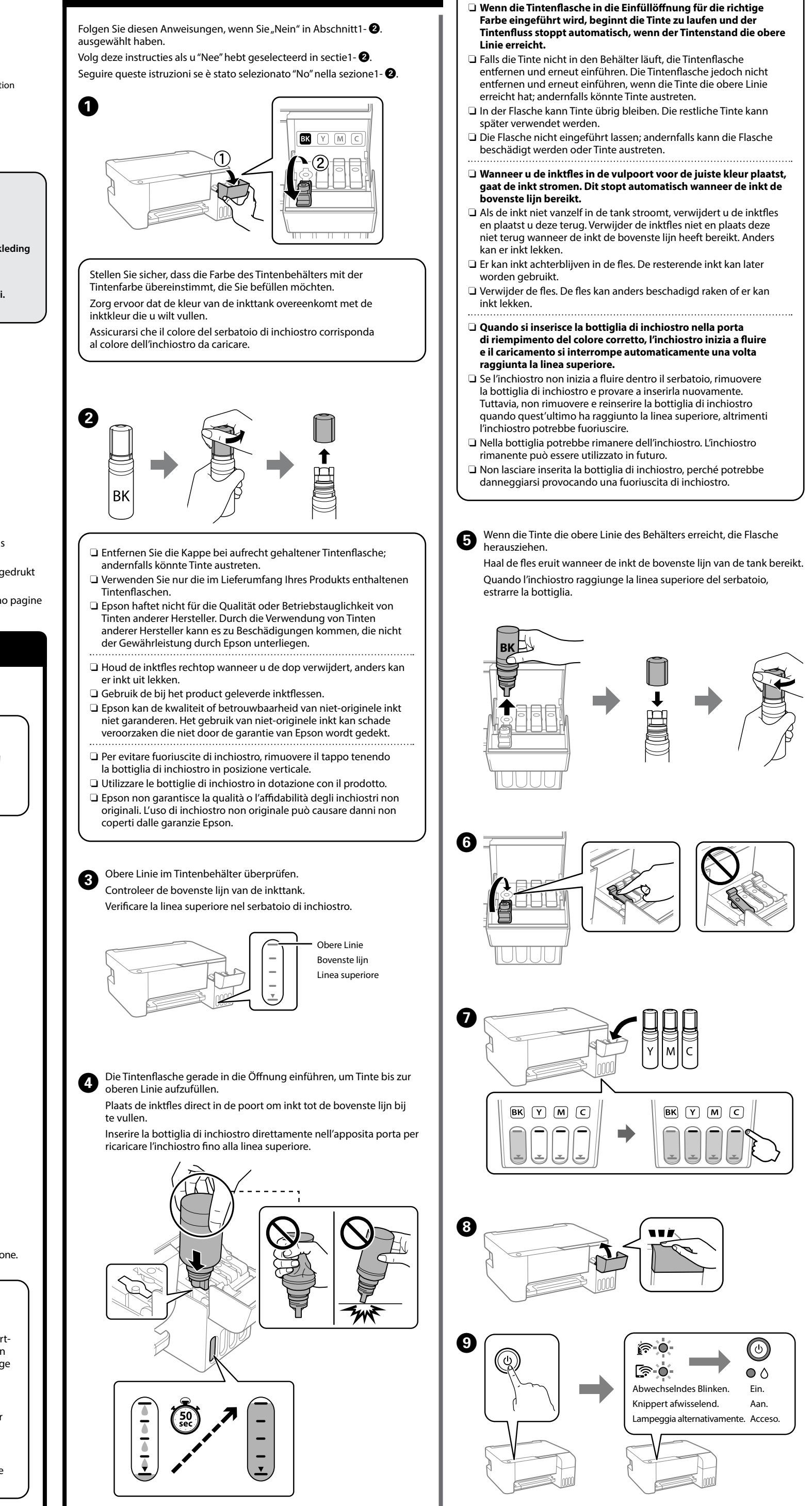

Ga naar de website om software te installeren en het netwerk te configureren. Wanneer dit voltooid is, is de printer gereed voor gebruik.

Visitare il sito web per installare il software e configurare la rete. Una volta completata questa operazione, la stampante è pronta per l'uso.

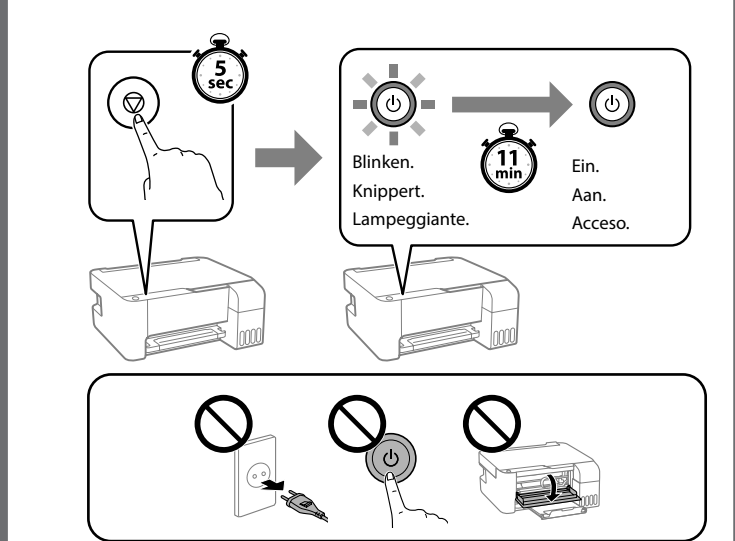

Druk een spuitkanaaltjespatroon af om te controleren of de spuitkanaaltjes niet verstopt zijn.

Stampare un motivo di controllo degli ugelli per verificare se gli ugelli della testina di stampa sono ostruiti.

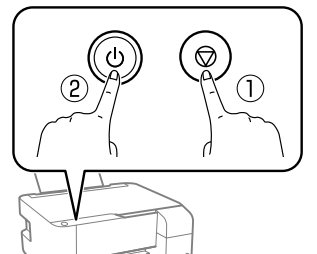

 $\bigcirc$ Gedrückt halten und  $\overline{\mathcal{Q}}$  drücken. Houd  $\mathbb O$  ingedrukt en druk tegelijkertijd op 2. Tenendo premuto il pulsante  $\mathbb O_\epsilon$ premere  $\circled2$ 

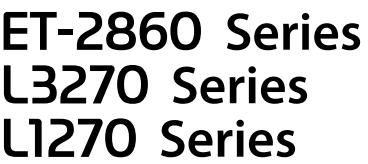

**DE Hier starten**

**NL Hier beginnen**

**IT Inizia qui**

© 2023 Seiko Epson Corporation Printed in XXXXXX

General Notice: Other product names used herein are for identification purposes only and may be trademarks of their respective owners. Epson disclaims any and all rights in those marks. Maschinenlärminformations-Verordnung 3. GPSGV: Der höchste Schalldruckpegel beträgt 70 dB(A) oder weniger gemäss EN ISO 7779.

Das Gerät ist nicht für die Benutzung im unmittelbaren Gesichtsfeld am Bildschirmarbeitsplatz vorgesehen. Um störende Reflexionen am Bildschirmarbeitsplatz zu vermeiden, darf dieses Produkt nicht im unmittelbaren Gesichtsfeld platziert werden.

Для пользователей из России срок службы: 5 лет. AEEE Yönetmeliğine Uygundur.

Ürünün Sanayi ve Ticaret Bakanlığınca tespit ve ilan edilen kullanma ömrü 5 yıldır.

Tüketicilerin şikayet ve itirazları konusundaki başvuruları tüketici mahkemelerine ve tüketici hakem heyetlerine yapılabilir.

- Üretici: SEIKO EPSON CORPORATION
- Adres: 3-5, Owa 3-chome, Suwa-shi, Nagano-ken 392-8502 Japan Tel: 81-266-52-3131 Web: http://www.epson.com/

The contents of this manual and the specifications of this product are subject to change without notice.

**http://epson.sn**

# **Tintenflaschencodes / Codes van inktflessen / Codici delle bottiglie di inchiostro** BK C M Y

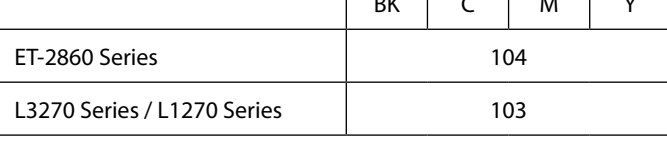

**Überprüfen der Tintenfüllstände und Nachfüllen von Tinte /**

**Inktniveaus controleren en inkt bijvullen / Verifica del livello di inchiostro e ricarica dell'inchiostro**

Tintenfüllstände überprüfen. Wenn einer der Tintenstände die untere Linie unterschreitet, folgen Sie den Schritten  $\bullet$  bis  $\bullet$  im Abschnitt 2, um den Behälter aufzufüllen.

Controleer de inktniveaus. Als een van de inktniveaus onder de onderste lijn staat, gaat u naar stap  $\bigcirc$  t/m  $\bigcirc$  van sectie 2 om de tank bij te vullen. Verificare i livelli di inchiostro. Se un qualsiasi livello di inchiostro è al di sotto della linea inferiore, vedere i passaggi da  $\bullet$  a  $\bullet$  della sezione 2 per rabboccare il serbatoio.

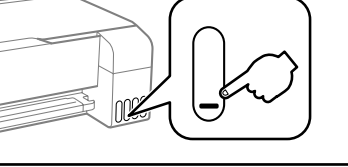

A

B

 $\boldsymbol{\Theta}$ 

*Benutzerhandbuch*. Dieses enthält Betriebs-, Sicherheits- und Fehlerbehebungsanv wie z. B. das Beseitigen von Papierstaus oder das Einstellen der Druckqualität. Die aktuellsten Versionen der Handbücher erhalten Sie auf

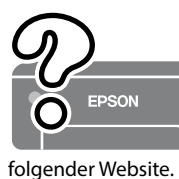

Raadpleeg de online *Gebruikershandleiding* voor gedetailleerde

informatie. In de handleiding staan instructies voor gebruik, veiligheid en probleemoplossing, zoals het verwijderen van vastgelopen papier en het aanpassen van de afdrukkwaliteit. U kunt de meest recente versie van alle handleidingen van de volgende website downloaden.

Consultare la *Guida utente* online per informazioni dettagliate. Questa guida fornisce istruzioni per l'uso, la sicurezza e la risoluzione dei problemi, per esempio la rimozione degli inceppamenti della carta o la regolazione della qualità di stampa. È possibile ottenere le versioni più recenti di tutte le guide dal seguente sito web.

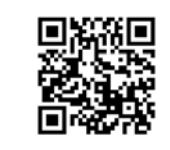

Um die tatsächlich verbleibende Tintenmenge zu kontrollieren, untersuchen Sie die Tintenstände in den Behältern des Druckers. Wenn der Drucker über einen längeren Zeitraum mit einem

Tintenstand unterhalb der unteren Markierung verwendet wird, kann der Drucker Schaden nehmen. Om te controleren hoeveel inkt er nog is, controleert u visueel het

inktniveau in de inkttanks van de printer. Wanneer het inktniveau onder de onderste lijn is, kan de printer bij langdurig gebruik beschadigd raken.

Per verificare l'inchiostro effettivo residuo, controllare visivamente i livelli di inchiostro in tutti i serbatoi della stampante. L'uso prolungato della stampante con un livello di inchiostro sotto la linea inferiore può danneggiare la stampante.

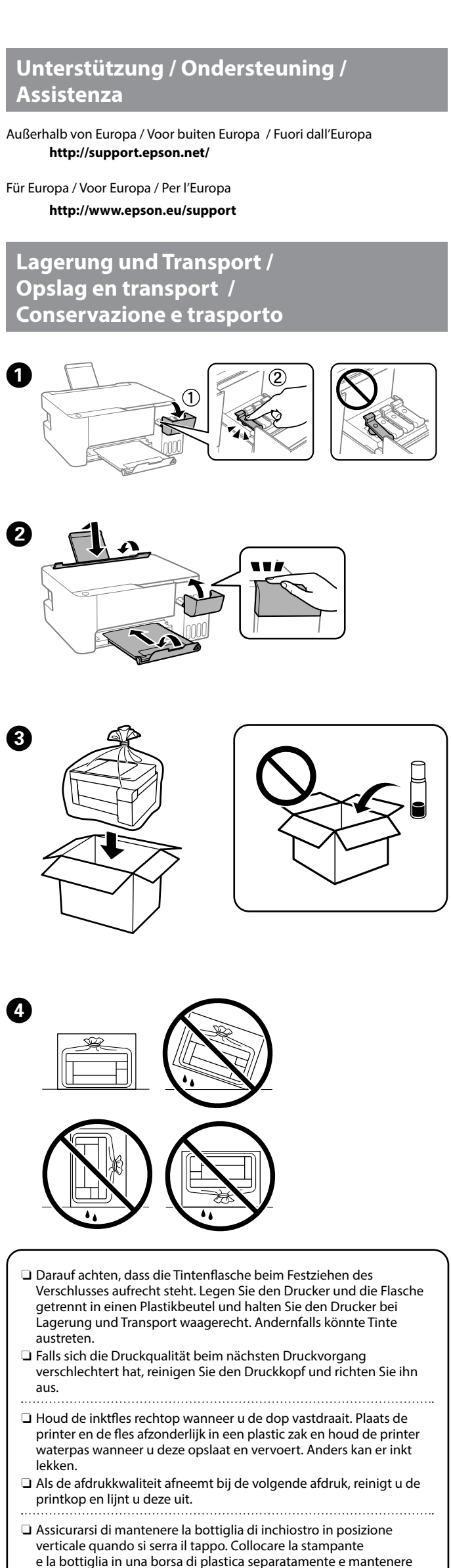

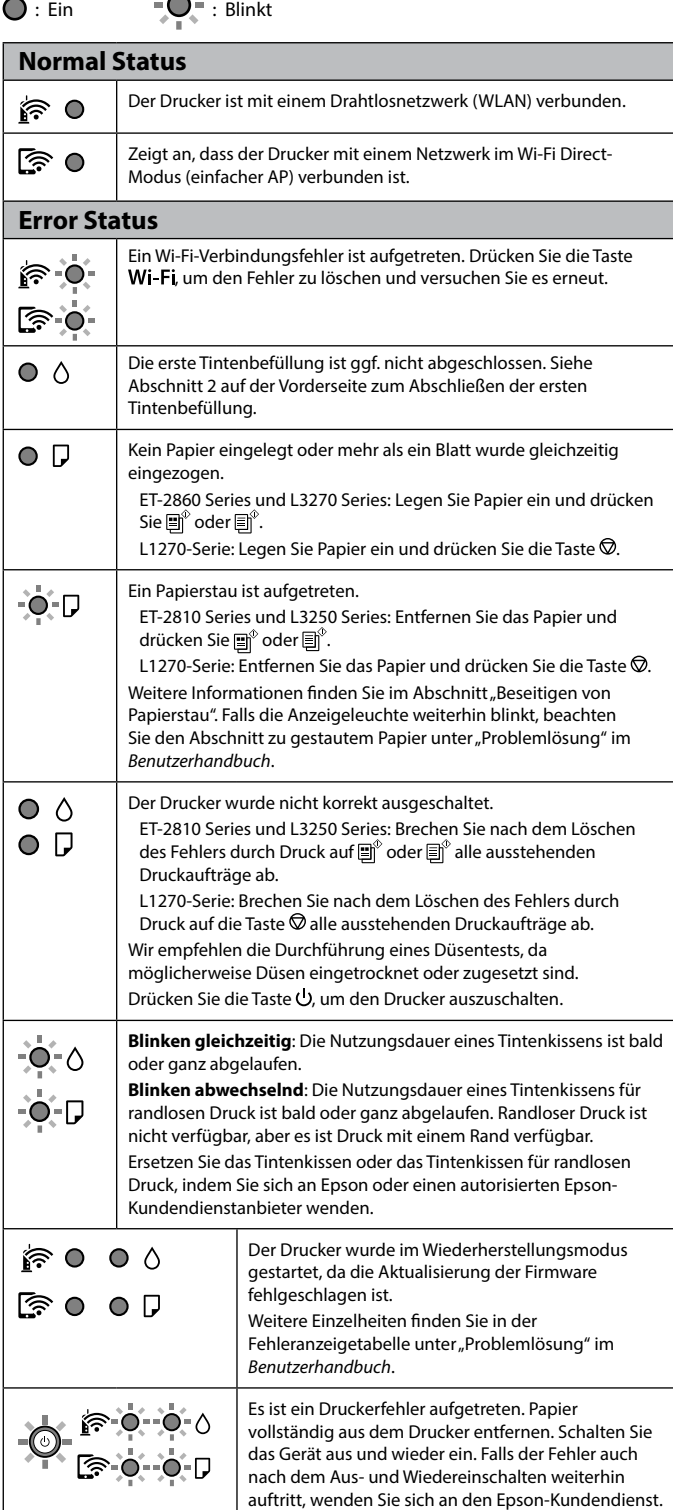

#### **Knoppen en functies** Hiermee schakelt u de printer in of uit.  $\mathcal{L}$ Wi-Fi Hiermee wist u een netwerkfout. Houd deze knop 5 seconden of langer ingedrukt om met de WPS-drukknop netwerkinstellingen te configureren. Drukt een netwerkverbindingsrapport af om de oorzaken van 나는 eventuele netwerkproblemen te bepalen. Als u meer informatie wenst, houdt u deze knop langer dan 7 seconden ingedrukt om een netwerkstatusvel af te drukken. Hiermee start u kopiëren in monochroom kleur op normaal  $\text{H}^\text{\!e} \text{H}^\text{\!e}$ A4-papier. Druk met tussenpozen van 1 seconde op deze knop om het aantal exemplaren te verhogen (tot 20 exemplaren). Hiermee stopt u de actieve bewerking. Houd deze knop  $\odot$ 5 seconden ingedrukt tot de knop  $\bigcup$  knippert om een printkopreiniging uit te voeren.  $\text{m}^\diamond$ + $\text{m}^\diamond$ \*1 **Gescande afbeeldingen controleren:** Druk tegelijkertijd op de knoppen 卽 `en 卽` om software op een via USB aangesloten computer uit te voeren en controleer gescande afbeeldingen. \*1 **Kopiëren in conceptmodus:** Druk tegelijkertijd op  $\circledcirc$  + en $^{\circ}/$  en $^{\circ}$ de knoppen en of om te kopiëren in de conceptmodus. Voor West-Europese gebruikers is de conceptmodus niet beschikbaar. Wi-Fi  $+$   $\circledcirc$ **PIN-code (WPS) instellen:** Houd de knoppen en  $\textcircled{2}$  samen ingedrukt om PIN-code (WPS) instellen te starten. **Wi-Fi Direct (eenvoudig toegangspunt) instellen:** Wi-Fi +  $\mathbf{D}^{\mathbf{5}}$ Houd de knoppen **Wi-Fi** en  $\mathbf{D}^{\mathbf{s}}$  samen ingedrukt om Wi-Fi Direct (eenvoudig toegangspunt) instellen te starten. **Standaardnetwerkinstellingen herstellen:** Schakel 品 + 이 de printer in terwijl u de knop  $\mathbf{I}^{\text{re}}$  ingedrukt houdt om de standaardnetwerkinstellingen te herstellen. Wanneer de netwerkinstellingen zijn hersteld, wordt de printer ingeschakeld en knipperen de netwerkstatuslampjes afwisselend. **Spuitkanaaltjespatroon afdrukken:** Schakel de ⊗ + 少 printer in terwijl u de knop  $\otimes$  ingedrukt houdt om

la stampante in piano durante la conservazione e il trasporto. In caso contrario, l'inchiostro potrebbe fuoriuscire.

O Se alla stampa successiva la qualità di stampa risulta inferiore, pulire e allineare la testina di stampa.

### **Anleitung zum Bedienfeld**

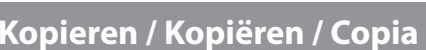

Nur für die Modellreihen ET-2860 und L3270.

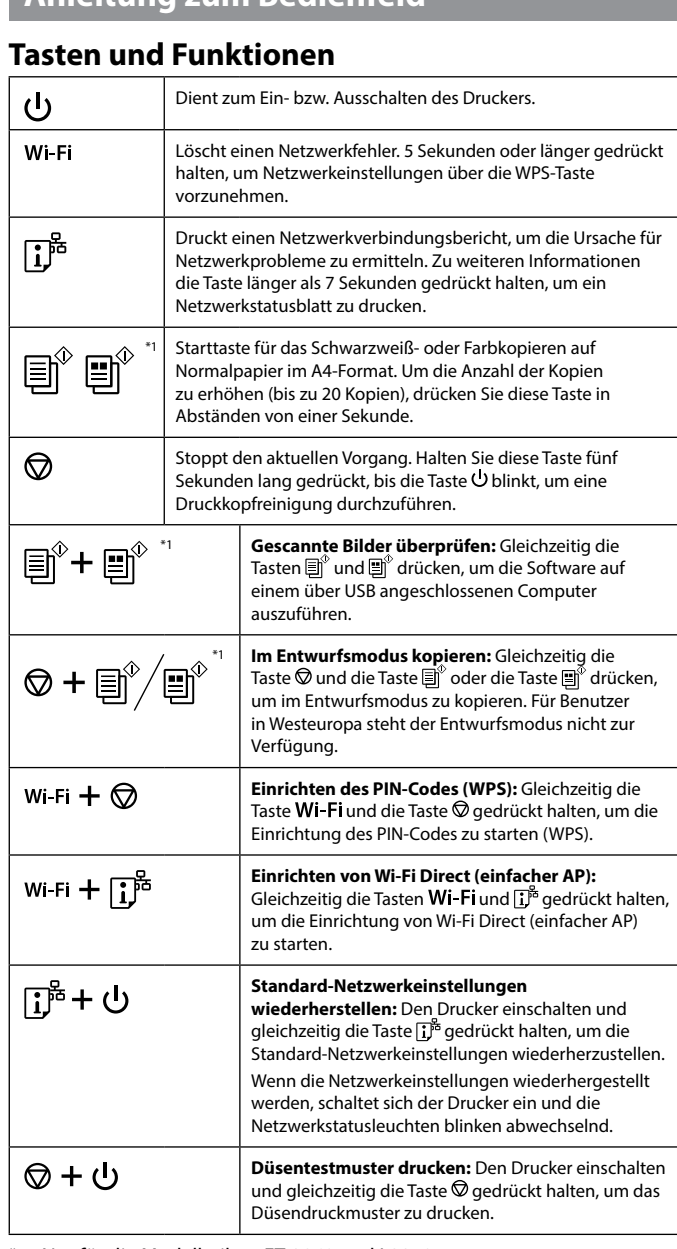

\*1 : Nur für die Modellreihen ET-2860 und L3270.

### **Anzeigeleuchten ablesen**

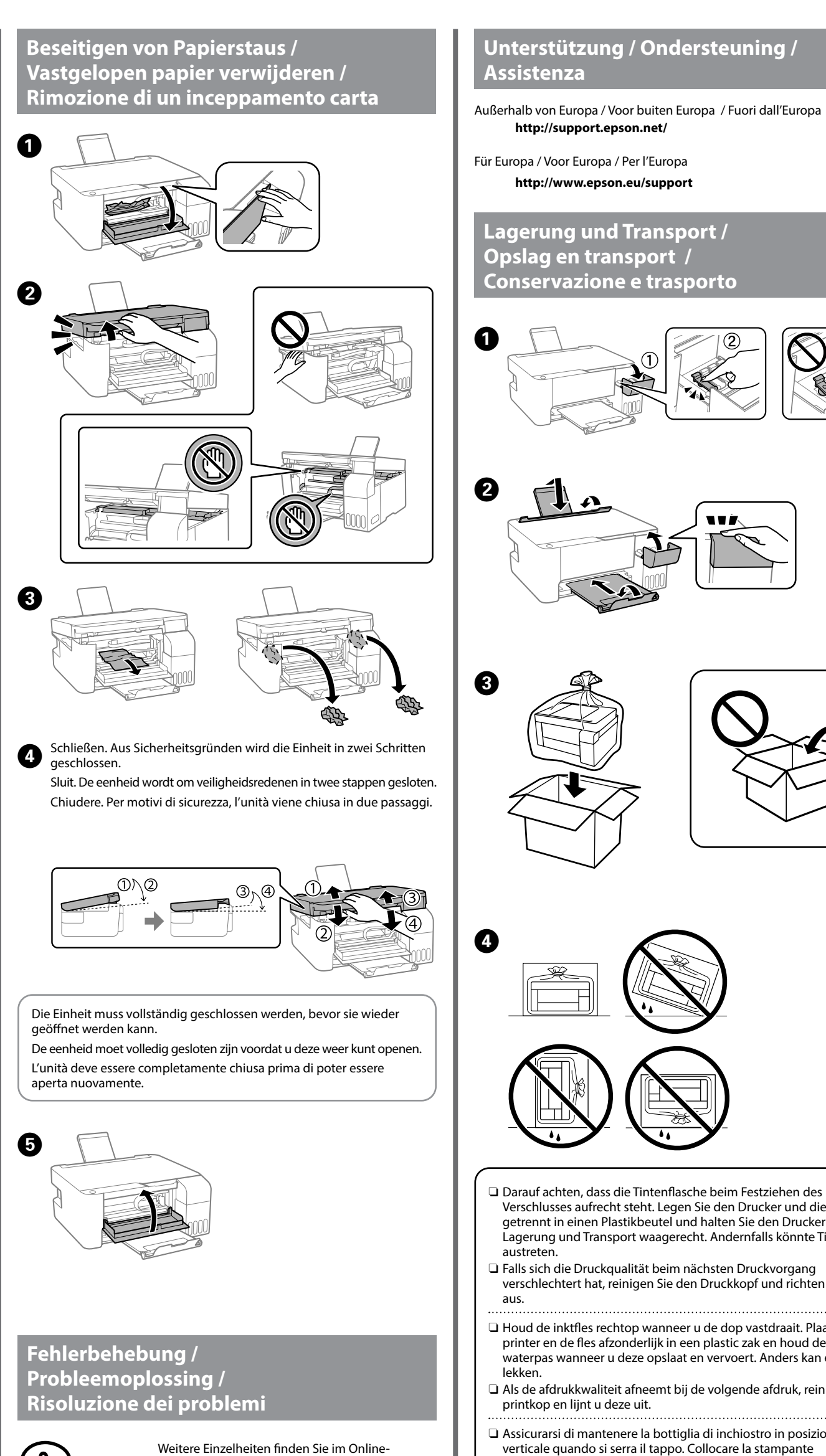

Alleen voor de ET-2860 en L3270 serie.

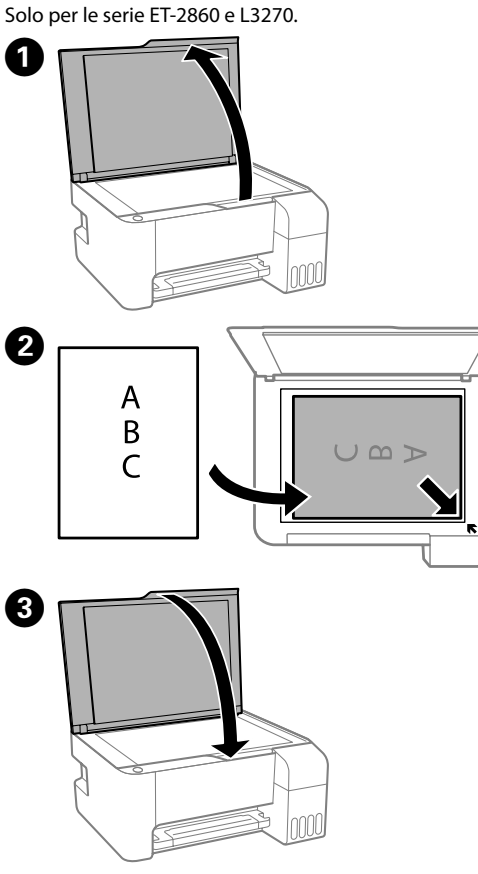

**OD** Zum Starten des Kopierens die Taste  $\mathbb{B}^{\hat{v}}$  oder die Taste  $\mathbb{B}^{\hat{v}}$  drücken. Druk op de knop  $\text{sup}^*$  of  $\text{sup}^*$  om het kopiëren te starten. Premere il tasto  $\text{sup}^{\circ}$  o  $\text{sup}^{\circ}$  per avviare la copia.

# **Handleiding bij bedieningspaneel**

het spuitkanaaltjespatroon af te drukken.

\*1 : Alleen voor de ET-2860 en L3270 serie.

### **De indicatielampjes lezen**

 $\bigcirc$  : Aan  $\bigcirc$  = Knipperend

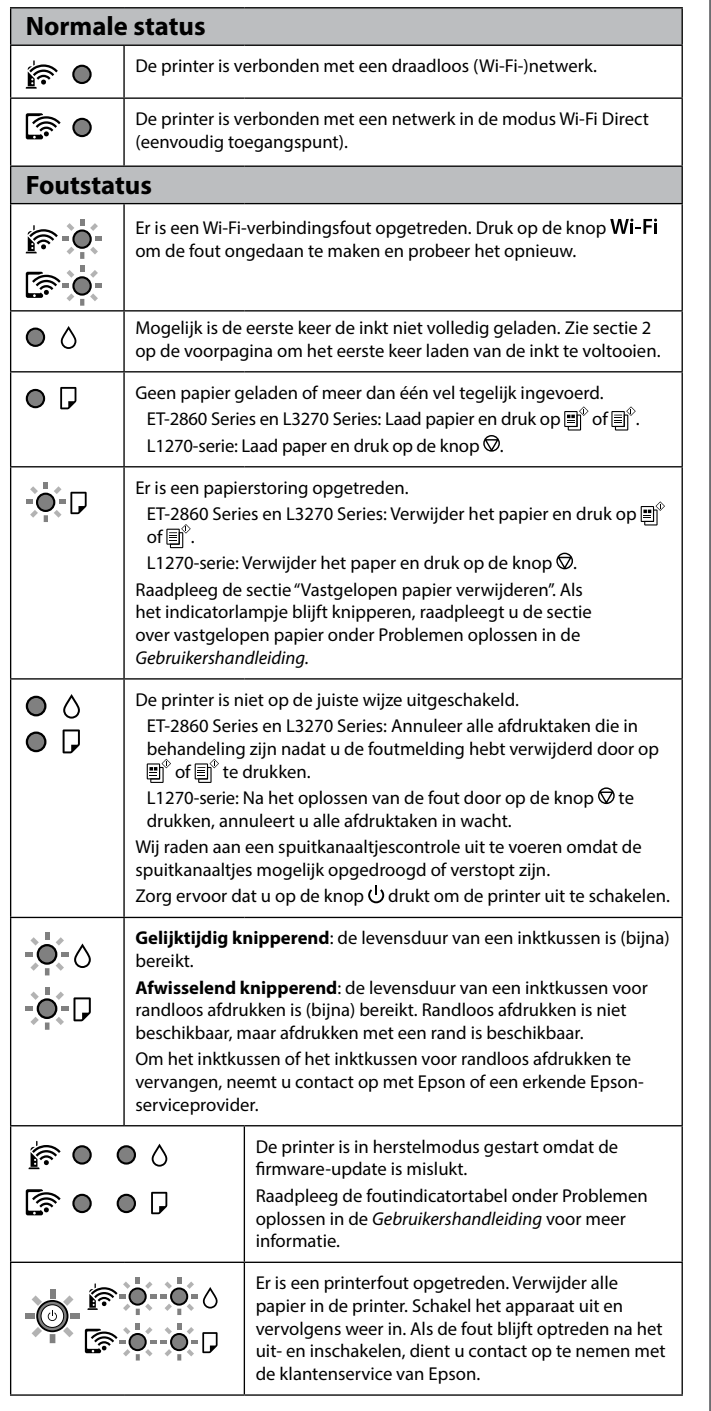

## **Guida al pannello di controllo**

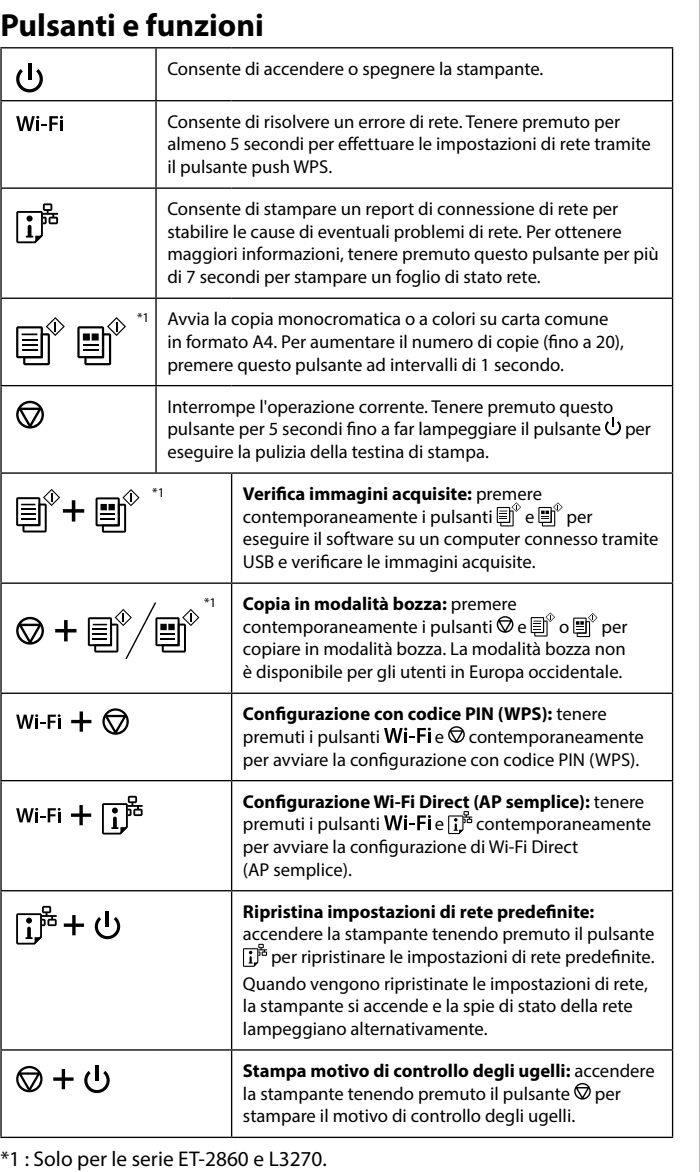

# **Lettura degli indicatori luminosi**

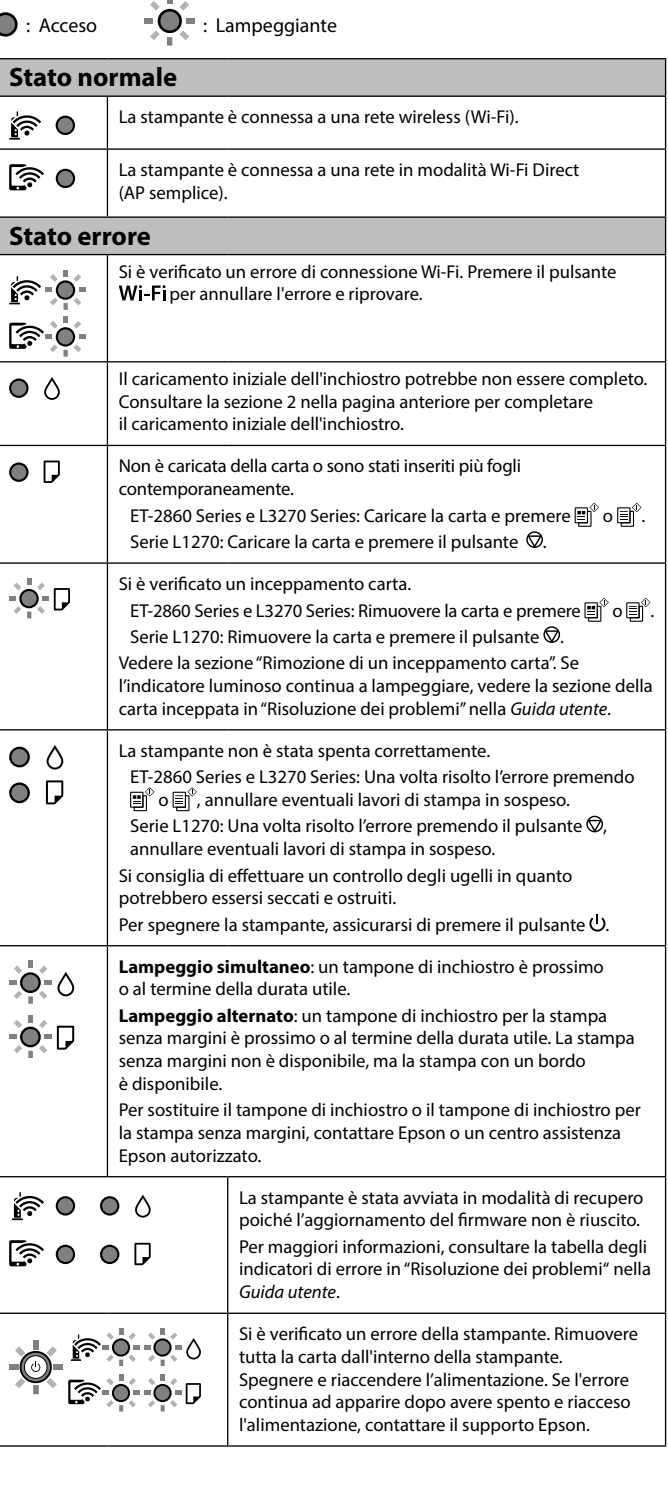

Die Verwendung anderer als der angegebenen Originaltinte von Epson kann zu Beschädigungen führen, für die Epson keinerlei Gewährleistung übernimmt.

Gebruik van andere originele Epson-inkt dan de hier vermelde inkt, kan schade veroorzaken die niet door de garantie van Epson wordt gedekt. L'utilizzo di inchiostro originale Epson diverso dall'inchiostro specificato potrebbe provocare danni non coperti dalle garanzie Epson.